This **Supplier Quick Guide** shows you how to…

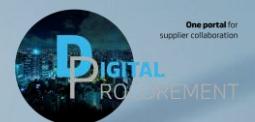

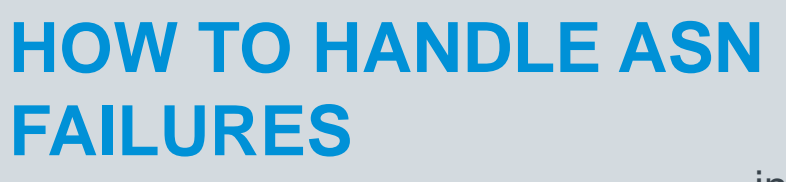

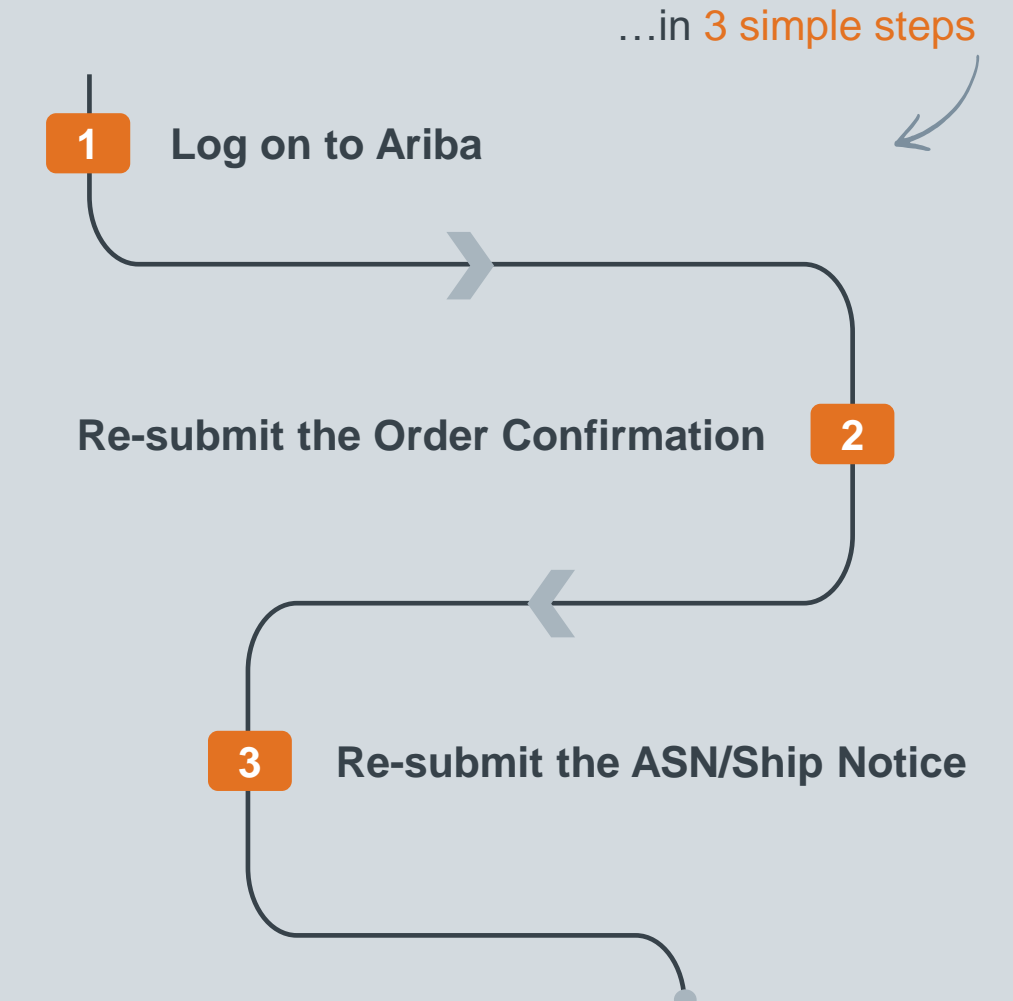

Classificat

las

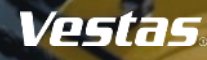

### **REASONS FOR FAILURE EXPLAINED**

#### Step-by-step **Illustration Failure and Causes:** Order Confirmation is a prerequisite Detail **Transport Details History** and Mandatory requirement for ASN/ Ship Notice. To: Vestas Wind Systems A/S For changed or new version of an order, if the ship notice is submitted History without Order confirmation it will fail. **Status** Comments 12 Sep 2023 2:16:54 SCMSupplierQueueProcessor-Incase of such incidents please Processing cXML 109556038 PM follow the steps below to resolve it. 12 Sep 2023 2:16:56 Failed **PreCondition Failed** TXNDocSupplierApp-109543040 **PM** DOC-54: Received cXML response indicating a 12 Sep 2023 2:16:56 permanent error. ? TXNDocSupplierApp-109543040 **DM** Edit **Export cXML** Download PDF  $\blacktriangledown$

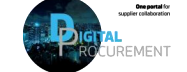

Vestas

#### **LOG IN TO ARIBA**

- 1. Go to the Ariba Portal by using the below link: [supplier.ariba.com](https://service.ariba.com/Supplier.aw/109556040/aw?awh=r&awssk=cyl.Blcm&dard=1).
- 2. Enter your User name and Password.
- 3. Click on 'login'.

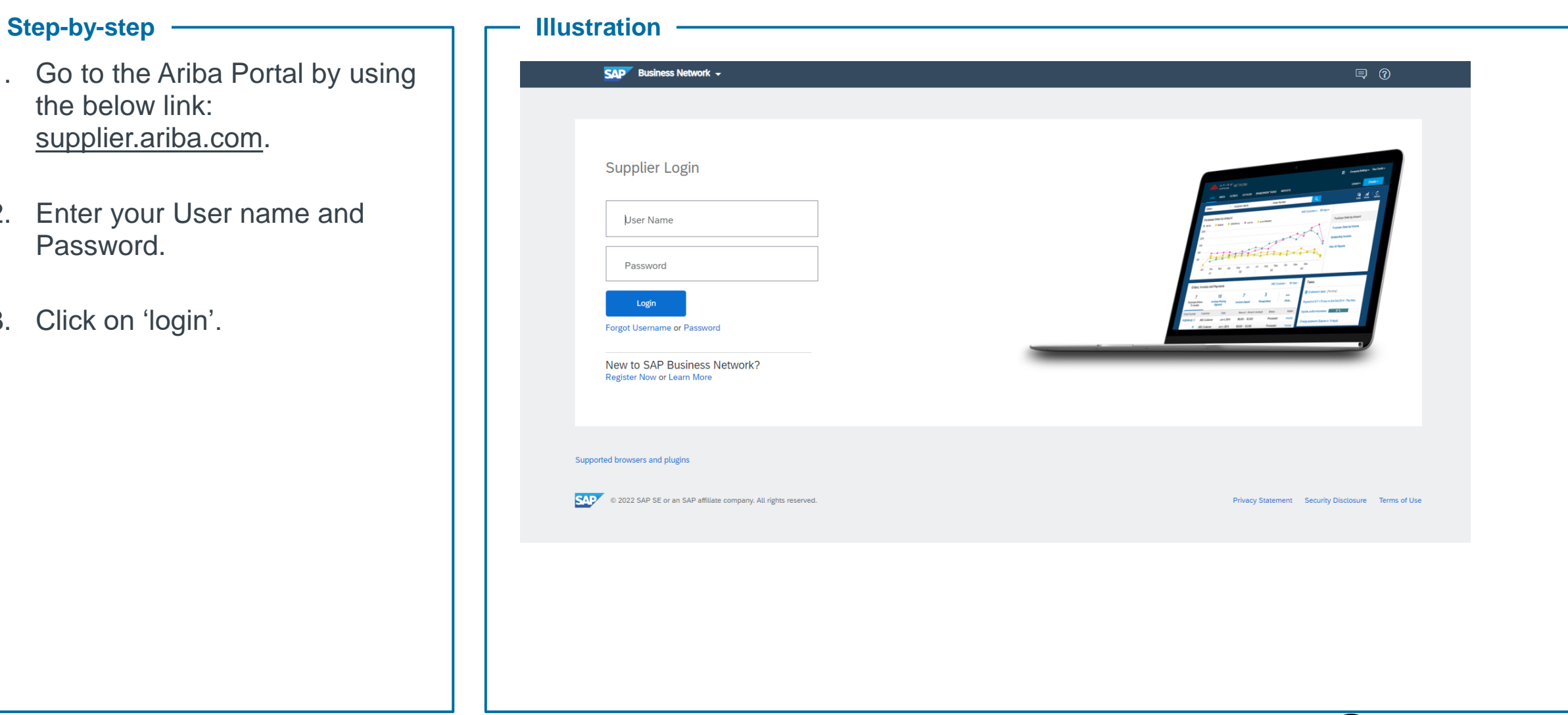

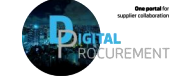

**Vestas** 

**1**

## **FAILURE HANDLING: HOW TO RE-SUBMIT THE ORDER CONFIRMATION**

#### **Step-by-step**

- 1. Open the Purchase Order which has failed
- 2. Select 'Create Order Confirmation' and re-submit Order Confirmation
- 3. Fill the 'Date' and click 'Next'
- 4. Click 'Submit'.

The Order Confirmation has now been re-submitted

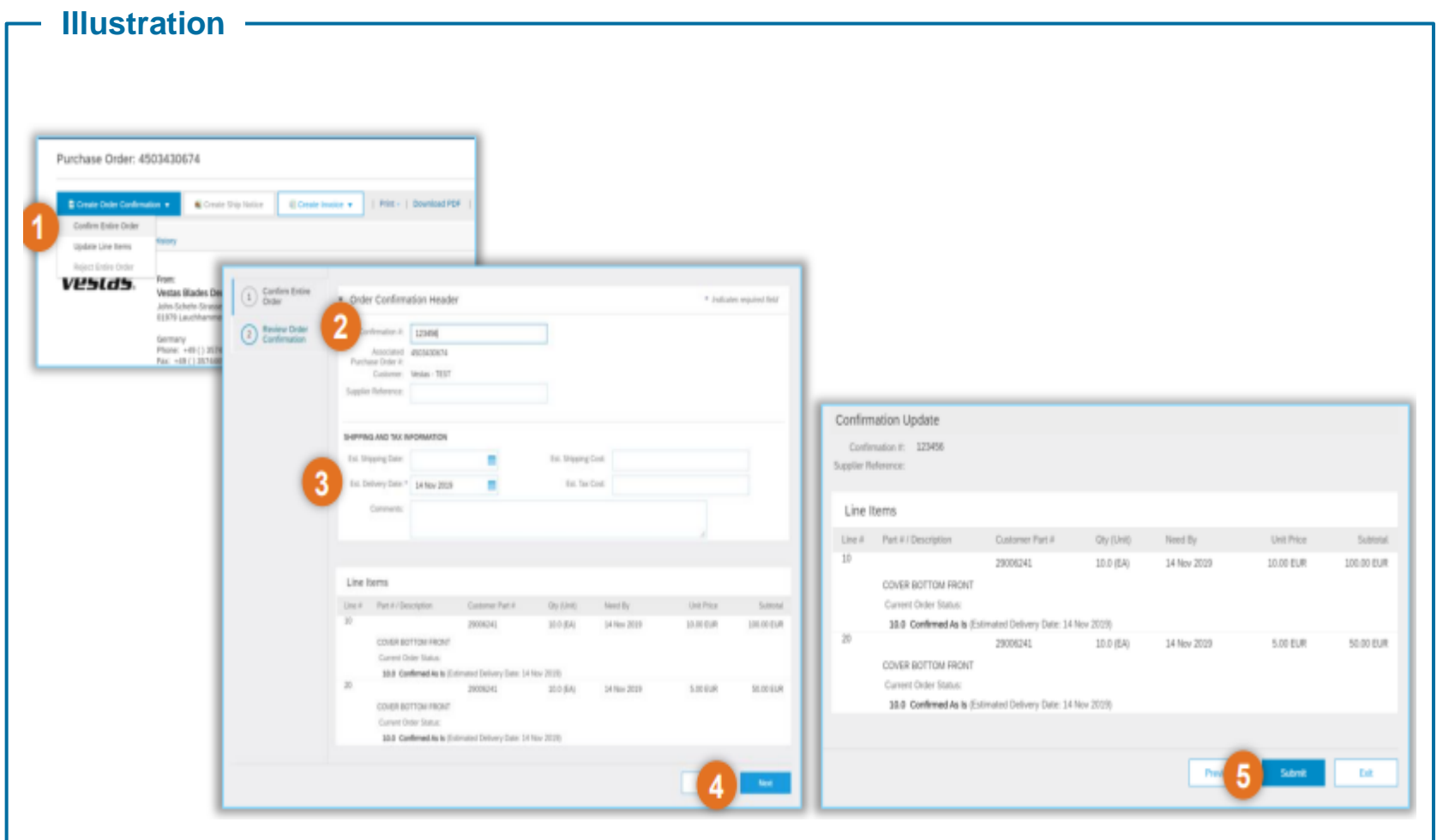

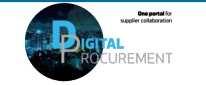

**Vestas** 

**2**

# **FAILURE HANDLING: HOW TO RE-SUBMIT ASN / SHIP NOTICE**

#### Step-by-step **Illustration** Purchase Order: 4507305006 Done 1. Select the Ship Notice Create Order Confirmation v | Create Ship Notice | Create Invoice v | Create Quality Notification 生 受 … document which have failed Order Detail Order History Vestas. From:<br>Customer Purchase Order Test Dummy Supplier  $(4$  Shipped) 4507305006 Vestas Manufacturing A/S Bag Elegfanterde<br>1799 Copenhagen<br>Denmark Hedeager 42 Amount: 18,750.00 DKK 2. Click on 'Edit' 8200 Aarhus N<br>Denmark<br>Phone: Version: 3 (Previous Versii Phone: +358 50301130 Eax Fax.<br>Email: timve@vestas.c **Track Order** Payment Terms<br>60 days + EOM + 5 days Routing Status: Acknowledged 3. Click 'Next' **Comments 6** Ship Notice: TEST-O  $\leftarrow$  $\times$ service.ariba.com/Supplier.aw/109549034/aw?awh=r&awssk=VSYg.U30 ☆ )  $\Box$  $\blacktriangle$  $\rightarrow$ Ship Notice: 04/451700 Previous Done 4. Click on 'Submit'  $^{\circ}$ Edit Print Export cXML Download PDF **7** Download PDF Save Exit Next **8** The ASN/Ship Notice has now Detail **Transport Details** History been re-submitted**SHIP FROM Edit Ship Notice 9**  $-144$ **Test Dummy Supplier Conference and a free filter shown SHP FROM** Postal Address: **Not Durery Suppl<br>Fog Englements**<br>1700 Coperhages **Bag Elegfanterde CF Antimore 10)** 1799 Copenhagen Denmark .<br>Newley Date: 31 Aug 20 belivery Date: 31 Oct 30 Green Helsene<br>Green Weight<br>Touc Length:<br>Touc Wilson

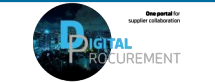

**Vestas** 

**3**

## **NEED HELP?**

Support is available!

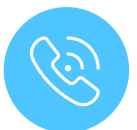

For **questions or technical support** please contact the [Vestas SSC Ariba team](mailto:ariba.ssc@vestas.com)

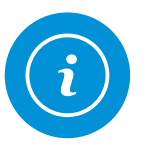

For **information and further Quick Guides** from the Digital Procurement program in Vestas, visit our [website](https://www.vestas.com/en/about/our-partners/digital-procurement)

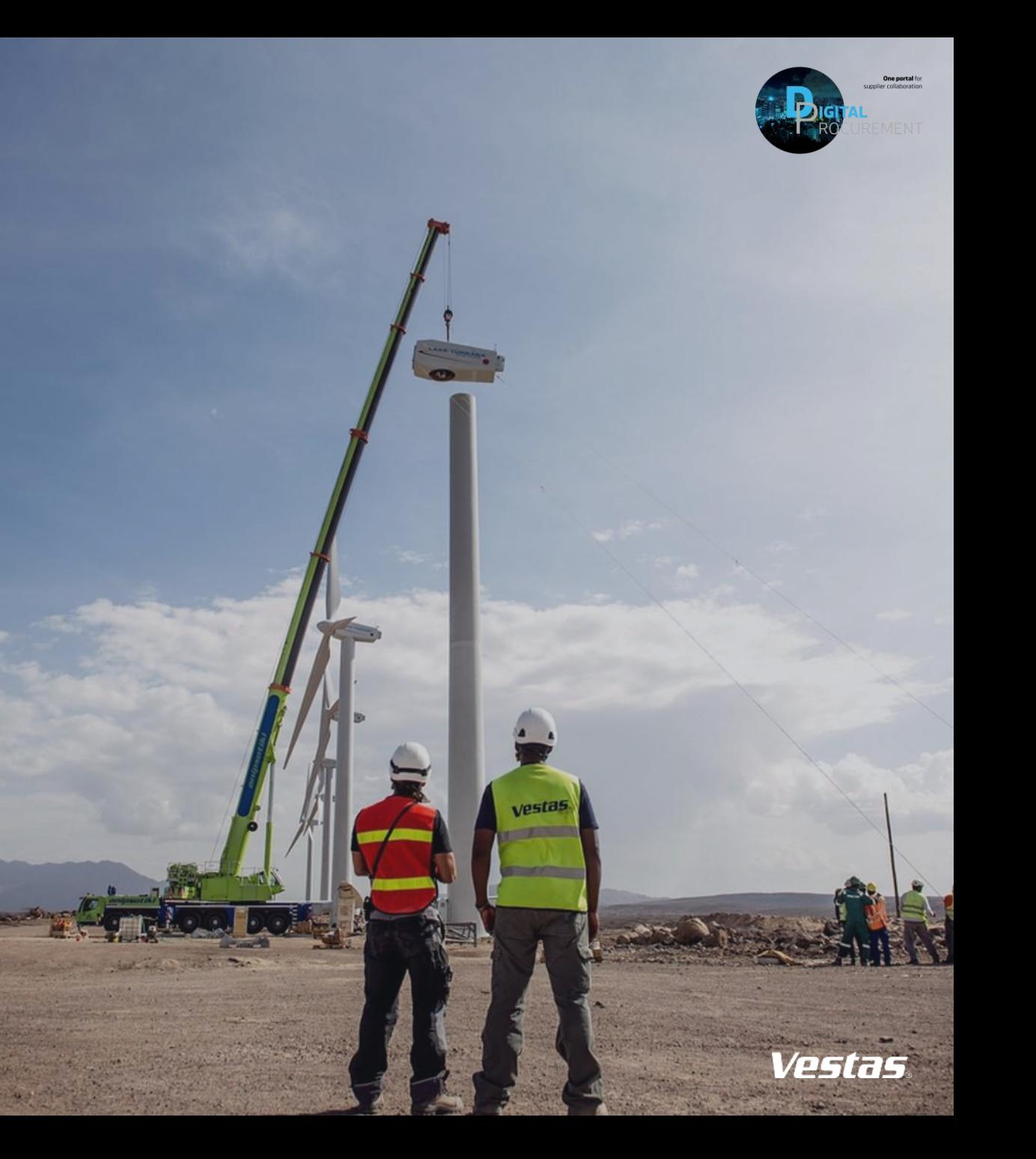